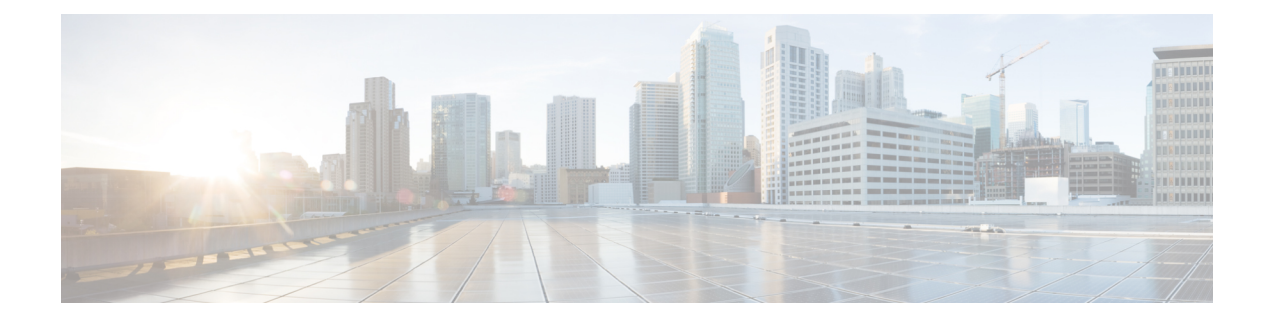

# **Configuring L3 Forwarding**

This chapter contains the following sections:

- Layer 3 [Forwarding](#page-0-0) Overview, page 1
- Enabling and Verifying Layer 3 [Forwarding,](#page-2-0) page 3
- Viewing Layer 3 Forwarding [Information,](#page-3-0) page 4
- Monitoring Layer 3 [Forwarding](#page-5-0) Statistics, page 6
- Layer 3 Forwarding Guidelines and [Limitations,](#page-6-0) page 7
- Feature History for Layer 3 [Forwarding,](#page-7-0) page 8

# <span id="page-0-0"></span>**Layer 3 Forwarding Overview**

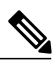

**Note** Layer 3 Forwarding requires a Cisco Nexus 1000V Advanced Edition license.

In a typical, centralized Layer 3 forwarding model, a Layer 3 router (virtual and physical) receives packets from a Cisco Nexus 1000V and forwards the traffic across the segments. In this model, the Layer 3 router can become a point of congestion or blockage for the flow of traffic. For example, in the following figure, data

packets from VM1 are routed to the Layer 3 router. The Layer 3 router decides where the data packets need to go and forwards the packets to VM4.

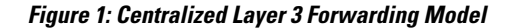

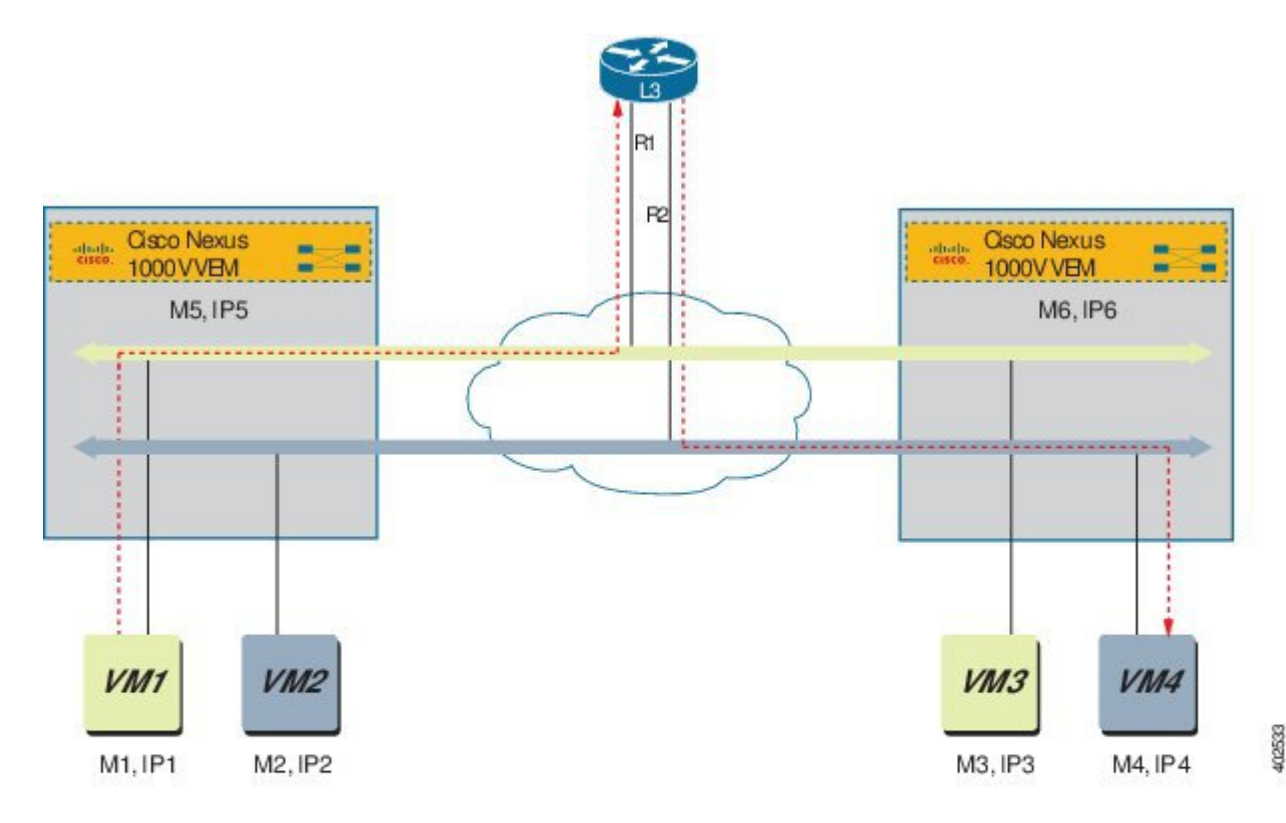

In a distributed forwarding model, the VSM manages all the configurations and the VEMs are instantiated on each host to provide packet switching functionality. In this model, the VSM shares the VM packet routing information with the VEMs, so that the VEMs can forward the packets to the correct host. Distributed forwarding reduces the traffic that is sent to the Layer 3 router because the VEMs send the packets directly to the destination VM. For example, in the following figure, the VEM is aware of VM1 and VM2 routing

information. The VEM automatically directs the traffic from VM1 to VM4 and VM2 to VM3. There is no longer a need to forward the packet information to the Layer 3 router.

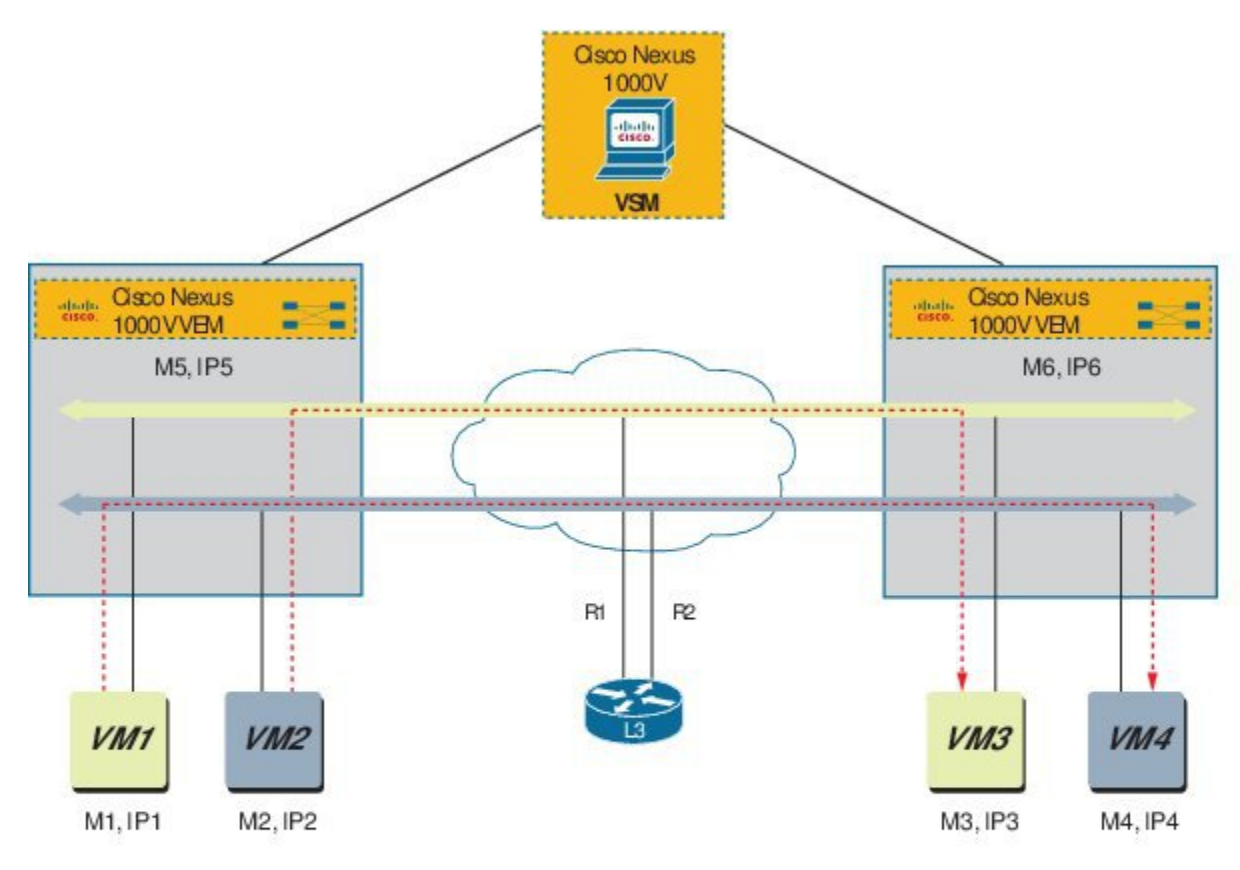

**Figure 2: Distributed Layer 3 Forwarding Model**

# <span id="page-2-0"></span>**Enabling and Verifying Layer 3 Forwarding**

### **Before You Begin**

Log in to the CLI in EXEC mode.

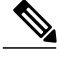

**Note** Layer 3 Forwarding requires a Cisco Nexus 1000V Advanced Edition license.

#### **Procedure**

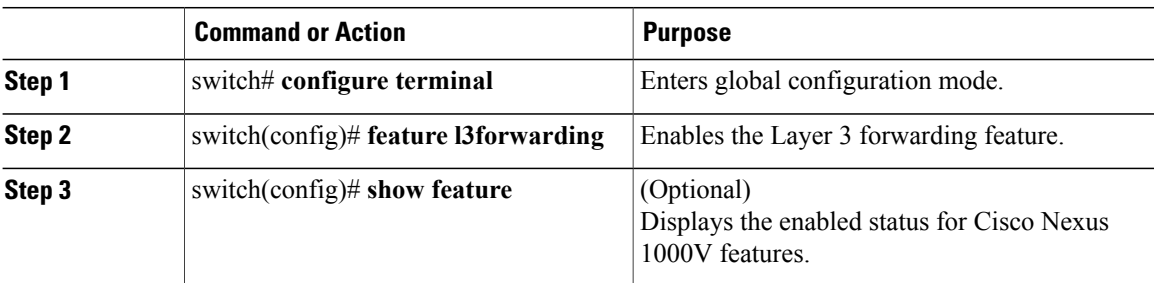

This example shows how to enable the Layer 3 forwarding feature and display the output:

```
switch# configure terminal
Enter configuration commands, one per line. End with CNTL/Z.
switch(config)# feature l3forwarding
switch(config)# show feature
Feature Name Instance State
-------------------- -------- --------
cts 1 disabled<br>dhcp-snooping 1 disabled
dhcp-snooping 1<br>
http-server 1<br>
lacp 1
http-server
http-server 1 enabled<br>
lacp 1 disabled<br>
netflow 1 disabled
                              disabled<br>enabled<br>disabled
network-segmentation 1 enabled
port-profile-roles 1 disabled
private-vlan 1 disabled
segmentation 1<br>sshServer 1
sshServer 1 enabled
tacacs 1 disabled
telnetServer 1 disabled<br>
utracker 1 disabled
vtracker<br>
vtracker 1 disabled<br>
vxlan-qateway 1 disabled
vxlan-gateway 1 disabled<br>13forwarding 1 enabled
13forwarding
switch(config)#
```
### <span id="page-3-0"></span>**Viewing Layer 3 Forwarding Information**

Use the following commands to view Layer 3 forwarding information:

**Note** Make sure that you are logged into the VEM when issuing **vemcmd** commands.

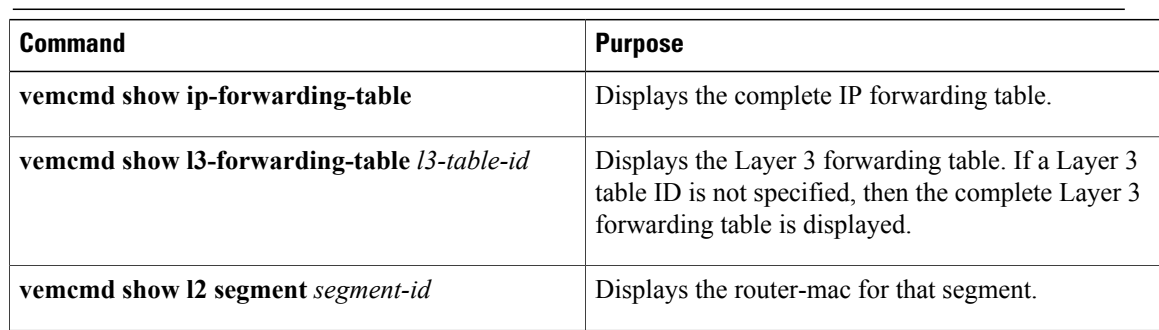

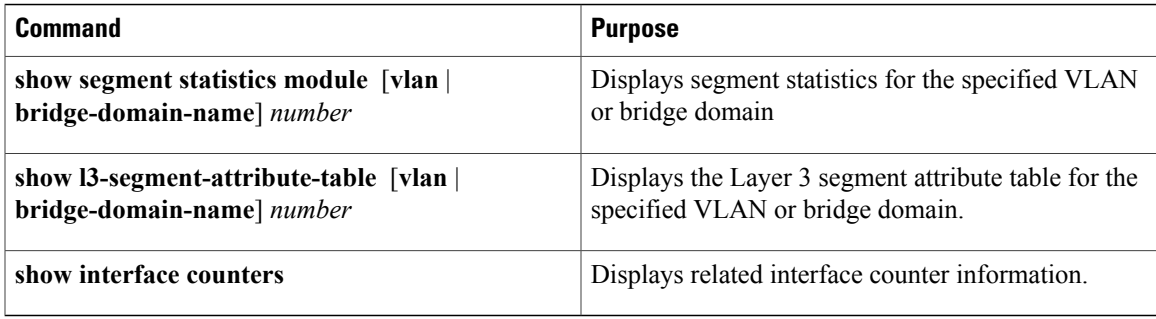

This example shows how to display information about Layer 3 forwarding:

```
switch# show ip-forwarding-table
Flags:(Rtr)=Router MAC; (L)=Local; (R)=Remote;
VLAN/SEGID|L3 TableID| MAC | IP | Flags
                                     ----------+----------+--------------------+---------------+----------
1172 9 FA:16:3E:49:88:D6 192.168.72.65 L,Rtr
1170 9 FA:16:3E:2D:87:5B 192.168.70.101 L
1170 9 FA:16:3E:42:8C:AF 192.168.70.50 L,Rtr
1170 9 FA:16:3E:E4:8D:8A 192.168.70.104 L
1171 9 FA:16:3E:1A:06:0A 192.168.71.2 L
```
### VEM# **vemcmd show l3-forwarding-table 1**

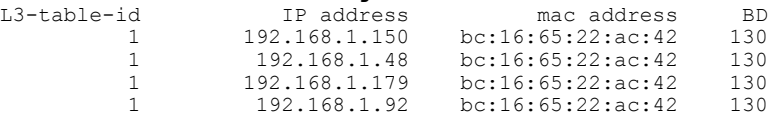

#### VEM# **vemcmd show flow-mgr l3-flows**

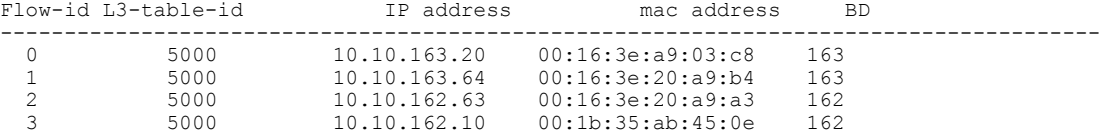

#### VEM# **vemcmd show l2 segment 50001**

Bridge domain 11 brtmax 4096, brtcnt 3, timeout 300 Segment ID 50001, swbd 4096, "bd1" Flags: P - PVLAN S - Secure D - Drop R - Router-mac

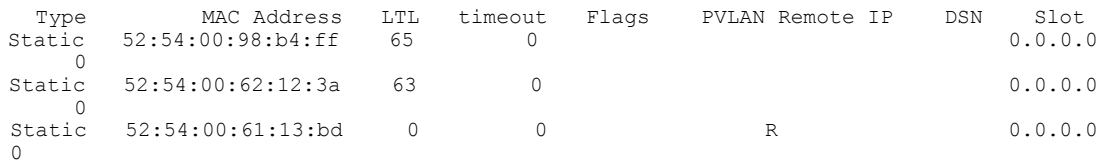

switch# show segment statistics module 3 VLAN/ Rx Rx Tx Tx Missed Missed Dropped Dropped BD Pkts Bytes Pkts Bytes Pkts Bytes Pkts Bytes 1 0 0 0 0 0 0 0 0

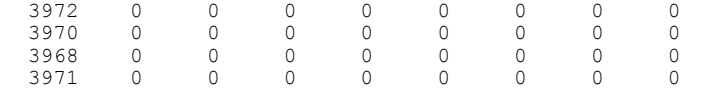

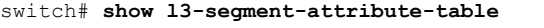

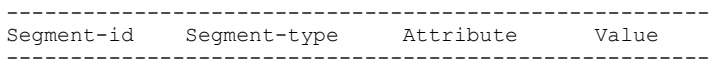

Τ

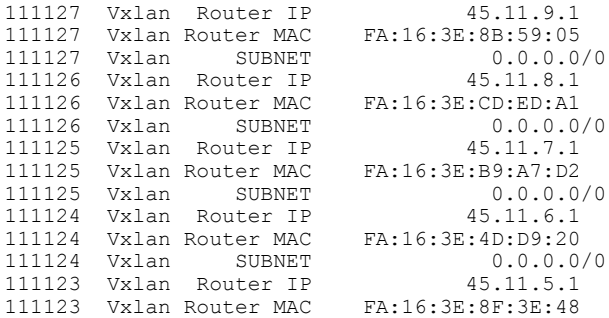

#### switch# **show interface counters**

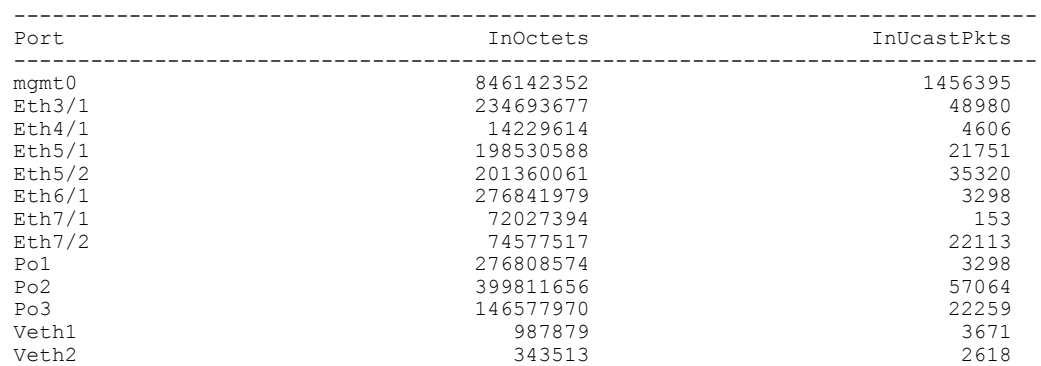

# <span id="page-5-0"></span>**Monitoring Layer 3 Forwarding Statistics**

Use the following commands to view Layer 3 forwarding statistics:

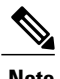

**Note** Make sure that you are logged into the VEM when issuing **vemcmd** commands.

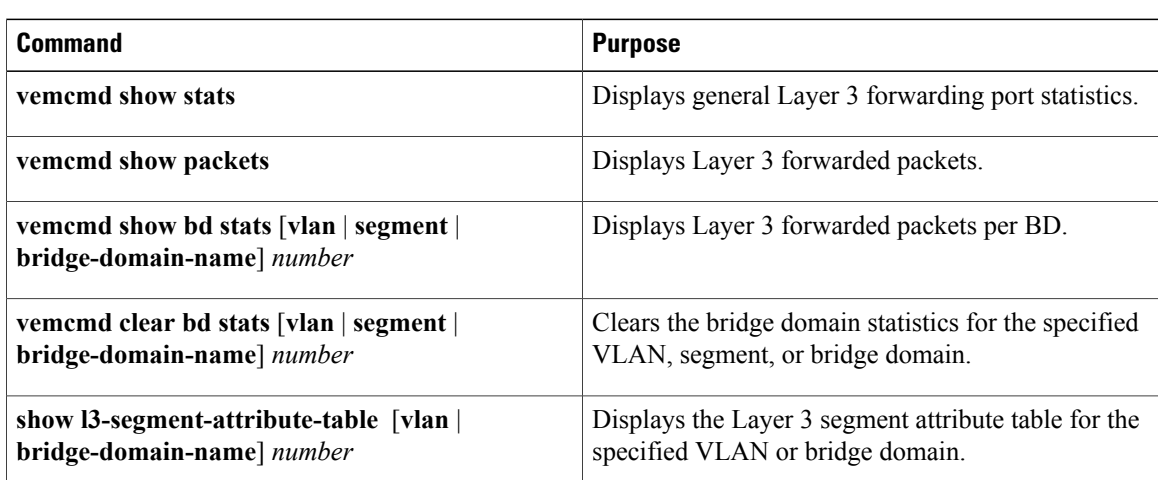

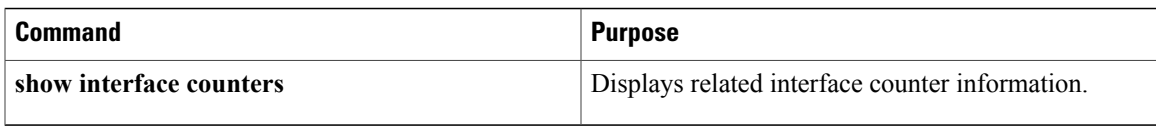

This example shows how to view Layer 3 forwarding statistics :

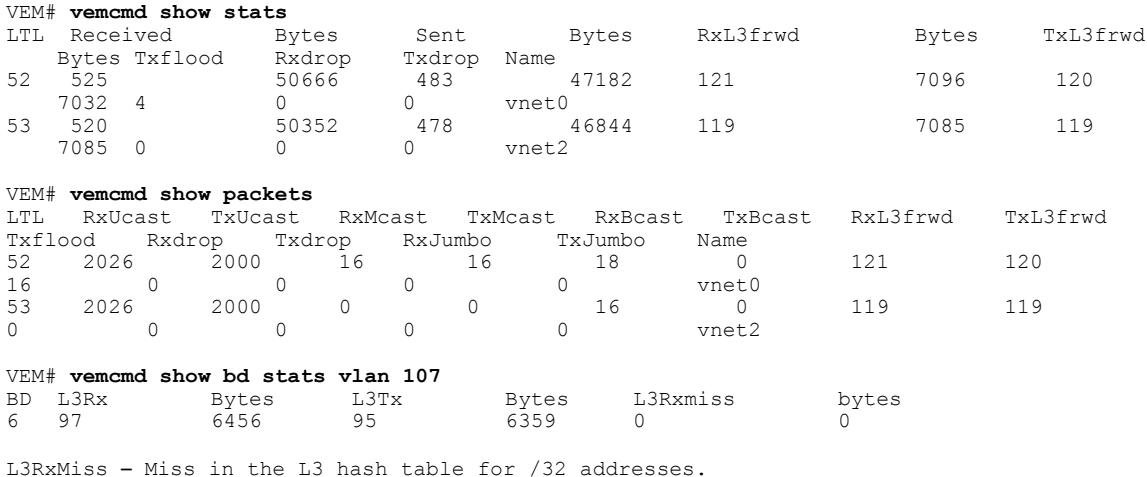

## <span id="page-6-0"></span>**Layer 3 Forwarding Guidelines and Limitations**

Layer 3 forwarding has the following configuration guidelines and limitations:

- Layer 3 forwarding must be enabled before system host setup or the information in the forwarding tables will be inconsistent. To enable Layer 3 forwarding on active VSMs, you must reload the VSM.
- Layer 3 forwarding is not supported for packets with VXLAN encapsulation received from VMs behind a VEM, such as a VXLAN gateway.
- Same segment Layer 3 forwarding is supported, but ICMP redirect messages are not generated.
- In Anycast forwarding (non-gateway forwarding) mode, external traffic is forwarded using the gateway. Also, packets with a router\_mac destination are dropped if there is no matching entry in the Layer 3 forwarding table. An ICMP unreachable message will not be generated.
- There can be only one gateway per segment.
- In Openstack mode, there can be only one subnet in a network. Multiple subnets in one network is not supported.
- QoS and security policies applied to packets on the Layer 3 router are skipped in the distributed Layer 3 forwarding model.
- Destination interface MTU validation is not done in VEM forwarding. There have been no traffic issues observed in testing between VMs on the same VEM.
- There can only be one router per tenant.
- VTEP IP address changes may result in transient packet loss for a brief period.
- The network cannot be changed from shared to non-shared and vice-versa.

Π

- A MAC cannot be associated with multiple IP addresses.
- The following are not supported:
	- PVLAN with Layer 3 forwarding.
	- Localization of Layer 3 forwarding entries in VLAN deployments.
	- IPv6 Layer 3 forwarding.
	- Multicast Layer 3 forwarding.
	- Layer 3 forwarding to and from shared segments.

# <span id="page-7-0"></span>**Feature History for Layer 3 Forwarding**

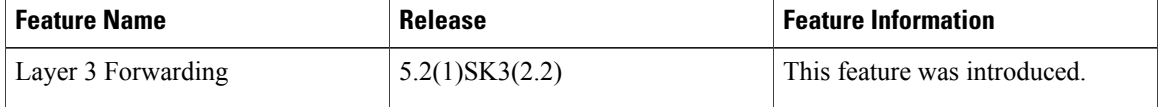